## Buzz Parent Portal Tricks to get around

1. Logging in:

2. Select Infinite Campus Parent Portal Tile:

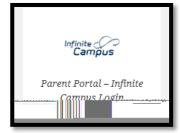

3. Select Campus Parent:

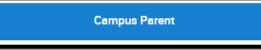

4. Enter Parent Login Information:

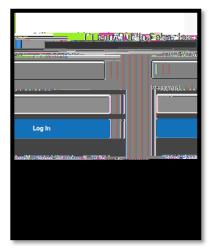

5. Select Buzz Login:

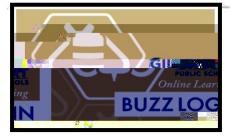

6. Choose a student to observe:

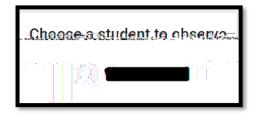

7. To view class from the perspective of your student, click on the individual class tile:

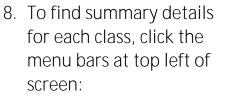

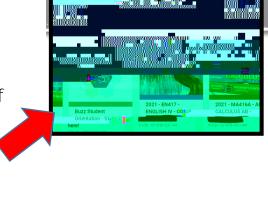

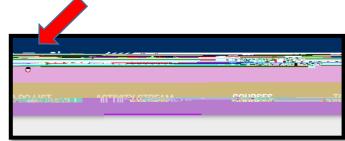

lay, Auc 🕵 🖉 🖶

 Choose what you would like to observe. You can choose Grades, Communication or Calendar or choose a specific class:

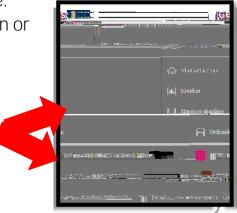

10. When choosing a specific class, you can then decide what you